### **เปิดเว็บเบราว์เซอร์เพื่อเข้าถึงหน้า <https://profisengineering.hilti.com/>**

profisengineering.hilti.com  $\leftarrow$   $\rightarrow$  C

#### **Z & \* © \* 0 4 1**

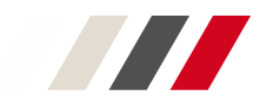

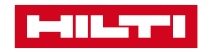

### **ท่านที่เคยลงทะเบียนไว้อยู่แล้วสามารถล็อกอินเข้าระบบได้เลย หากยังไม่ได้เคยลงทะเบียน ให้กด ลงทะเบียน ตอนนี้**

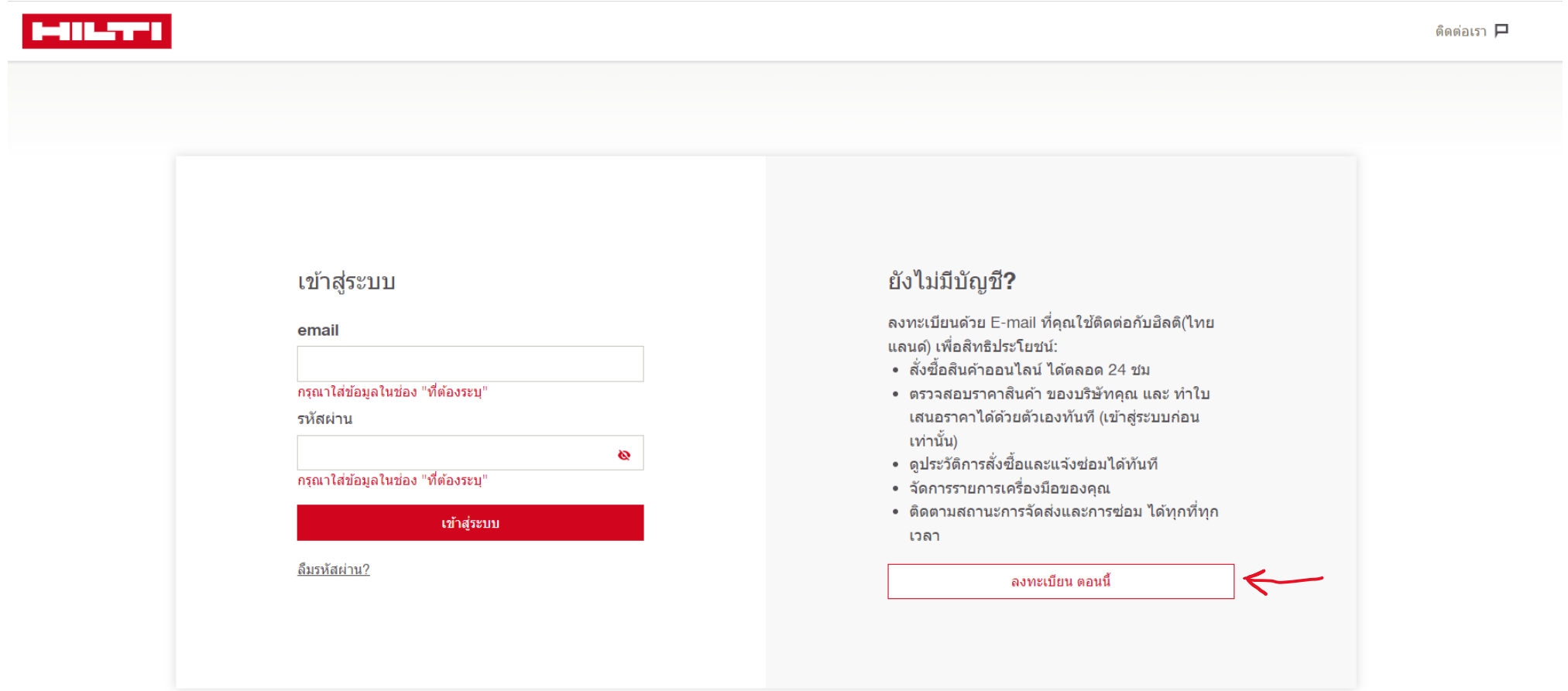

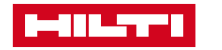

**กรอกข้อมูล อีเมลที่ท างาน สร้างรหัสผ่าน ระบุเลือกประเทศ และกดเลือกยอมรับข้อก าหนดเงื่อนไขการใช้งาน เมื่อกรอกข้อมูลครบถ้วนแล้ว ให้กด ด าเนินการต่อ**

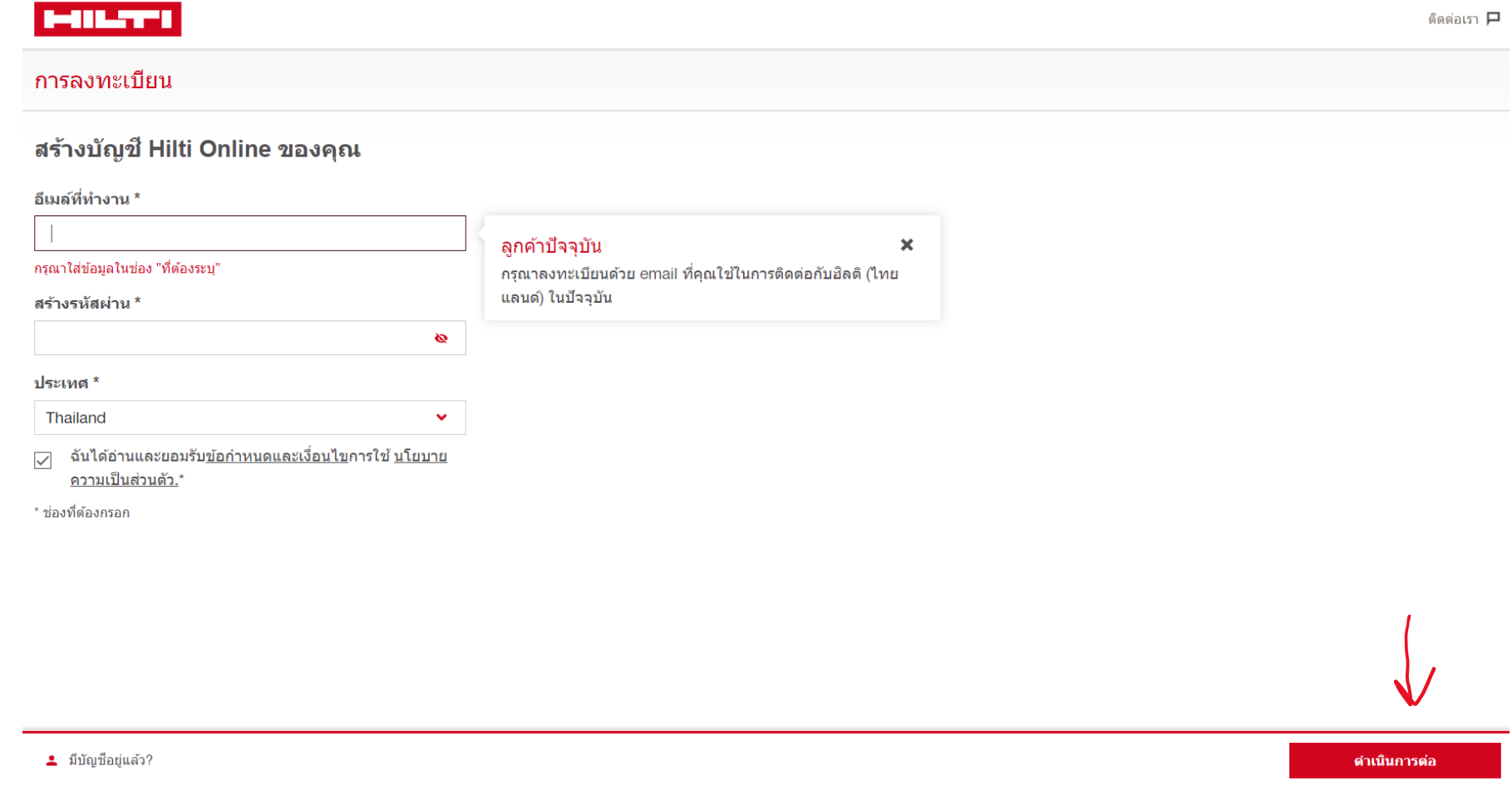

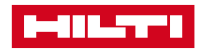

### **รหัสผ่าน 6 หลักจะถูกส่งไปยังอีเมลที่ระบุ ให้ท่านเปิดอีเมลเพื่อน ารหัส 6 หลัก มากรอกในช่องที่แสดงในหน้าต่างนี้**

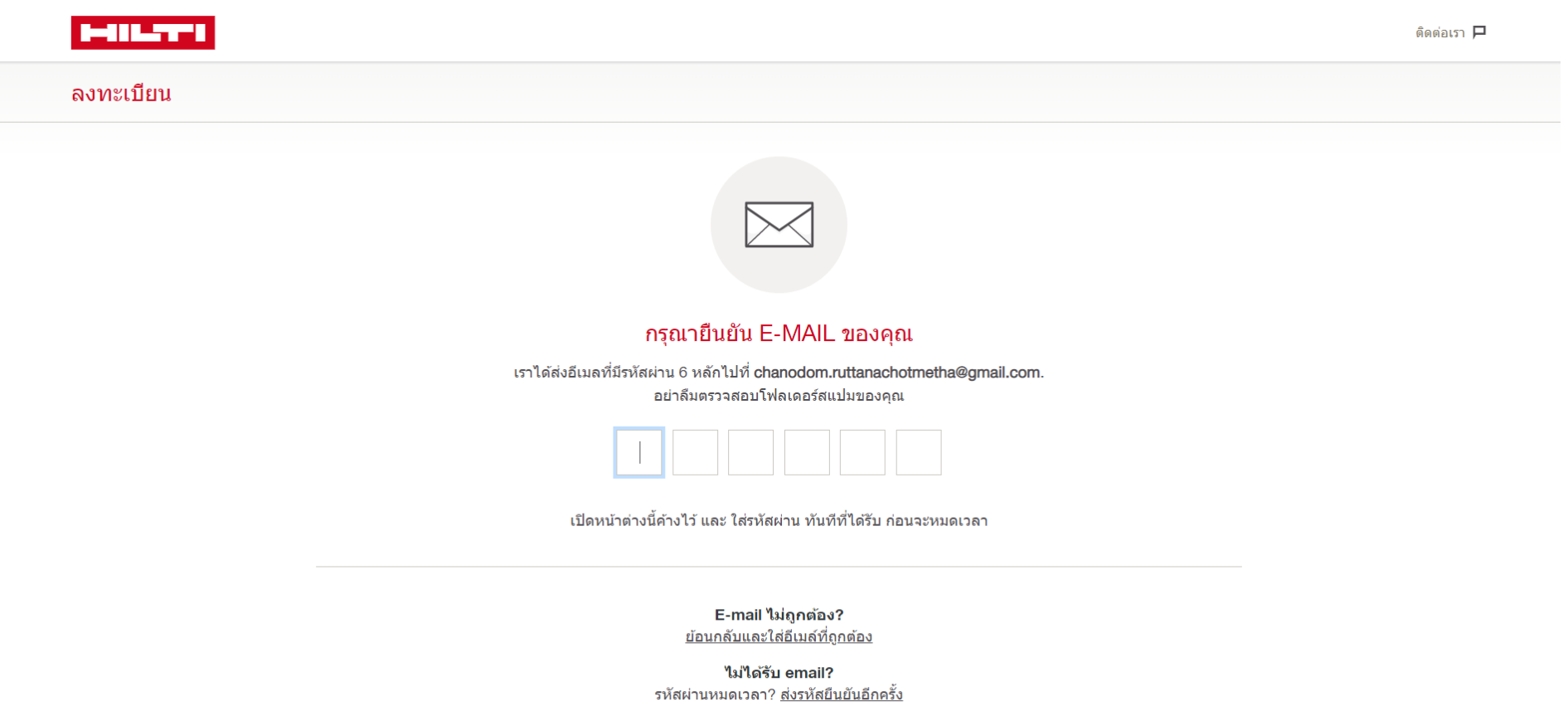

โปรดทราบ ี อีเมล์ยืนยันรหัสผ่านจะไม่ถูกส่ง หากที่อยู่อีเมล์ที่ให้ไว้ได้รับการลงทะเบียนบนเว็บไซต์ Hilti แล้ว การรีเซ็ตรหัสผ่านของคุณ คลิก <u>ลืมรหัสผ่าน</u>

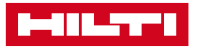

### **เมื่อกรอกรหัสผ่าน 6 หลักเรียบร้อย ระบบจะน าท่านมายังหน้าต่างการใช้งานซอฟต์แวร์**

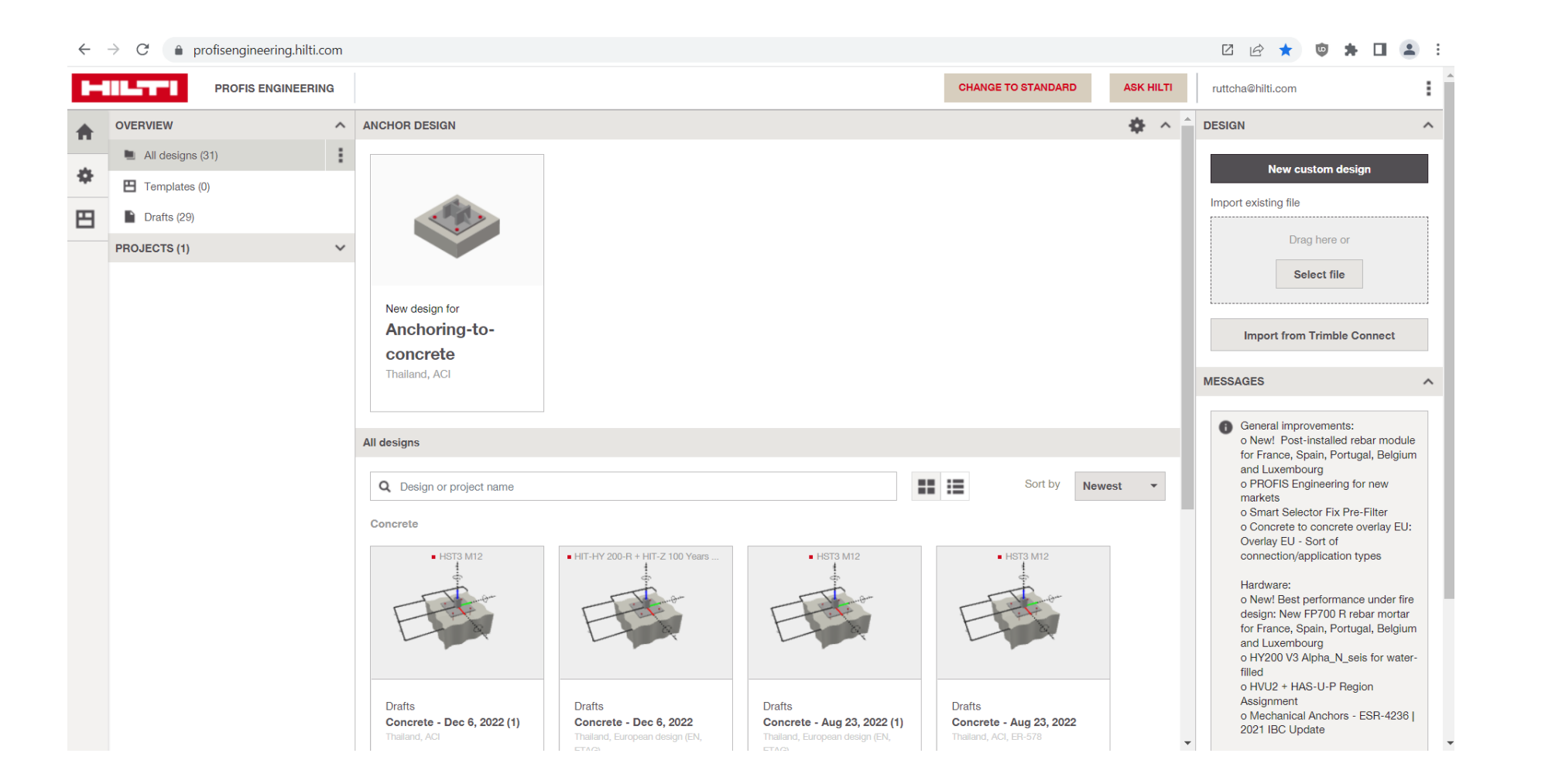

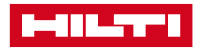